## **KOSIS-App Statistik nach Stadtbezirken und Städtevergleich**

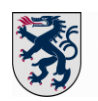

## **Stadt Ingolstadt**

[Informationen zur KOSIS-App](https://www.staedtestatistik.de/arbeitsgemeinschaften/kosis-app)

Die KOSIS-App ist im [Google Playstore](https://play.google.com/store/search?q=kosisapp) und im [Apple Store](https://www.apple.com/de/ios/app-store/) erhältlich.

Man kann auch die [KOSIS-App im Internet \(Browser\)](https://duva-server.de/kosisapp/) öffnen.

## **Kurzanleitung:**

- 1. Stadt wählen
- 2. Teilgebiet wählen: [Stadtbezirk] oder gesamte [Stadt]
- 3. Thema wählen
- 4. [Jahr] oder Zeitreihe wählen
- 5. Daten betrachten (oben links zwischen Grafik und Tabelle wählen, oben rechts zwischen absoluten und Prozentwerten wählen)
- **Änderung der Eingabe: unten "Datenauswahl" anklicken" und Schritte 1 bis 5 der Kurzanleitung wiederholen**
- **Mit dem Symbol oben links: Standort (App) aktivieren**
- **Mit dem Symbol oben links :Karte der Teilgebiete**
- **Mit dem Symbol oben links Städte oder Teilgebiete vergleichen**
- **Mit dem Symbol oben links: Informationen zu Daten und Projekt**

## **Anleitung für Vergleich von Teilgebieten oderStädtevergleich:**

- 1. Oben links das Symbol  $\Box$  anklicken
- 2. Vergleichsstadt wählen
- 3. Stadt (oder Teilgebiet) wählen
- 4. Thema wählen
- 5. Jahr wählen
- 6. Vergleich starten
- Für Änderungen der Eingabe wieder das Symbol **Der Anklicken und Schritte 1 bis 5 wiederholen.**

Stadt Ingolstadt Hauptamt, Sachgebiet Statistik und Stadtforschung E-Mail: [statistik@ingolstadt.de](mailto:statistik@ingolstadt.de) Telefon: (0841) 305 1240, -1241, -1242 und -1244

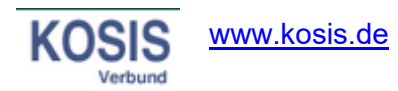

Link zur KOSISApp über den Internet-Browser:<https://duva-server.de/kosisapp>